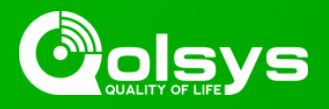

## **IQ HUB - 3.0.2 SOFTWARE UPDATE - RELEASE NOTES AND INSTRUCTIONS**

**TSB #:** 220329 **DATE:** 03/29/22 **RE:** IQ HUB- 3.0.2 SOFTWARE UPDATE RELEASE NOTES & UPDATE INSTRUCTIONS

## **Release Notes:**

Fixes/Improvements:

• Fixed an issue where in some cases the system would not automatically power back on after AC power is restored following a critical low battery shutdown event.

## **Update Instructions:**

Compatibility Note: Your IQ Hub must be on software version 3.0.0 or higher and connected to Wi-Fi to install this update wirelessly.

- 1- Swipe down from the top of the screen and touch "Settings"
- 2- Touch "Advanced Settings"
- 3- Enter a valid installer code (default is 1111)
- 4- Touch "Upgrade Software"
- 5 -Touch "Patch Tag" and enter the patch *iqpanel3.0.2* then touch OK
- 6- Touch "Upgrade Using Network" (panel must be connected to Wi-Fi). Update will download and install

7- Once complete touch "OK" to reboot the panel. **DO NOT TOUCH THE SCREEN.** The update process will take approximately 5 minutes. After the panel reboots the home screen will appear and the LED will turn green.